## PERSONALIZED YEARBOOK ADS ORDERING INSTRUCTIONS

## Instructions for Parents

Buying a Yearbook Ad is a great way to celebrate your student and make them feel extra special when they receive their yearbook! Creating your own personalized Yearbook Ad is fun, and easy, in our online store. Here's how!

- Go to the Storefront Link provided by your school.
- Select Yearbook Ads, then click the link to make this product.
- Follow the prompts to choose your Ad Size, and name your Ad.
- using the site. 4 You will be asked to Login, or Create an Account if this is your first time
- Choose a design Theme for your Ad. You can change and customize this later.
- Your Ad will open in the Designer. Click Add Photos to upload your favorite photos of your student. Click the "T" icon on a text box to add your own text. Try out the other features to customize and add your own style!
- **F** Click Finalize and Checkout to Order! You will pay for your Ad in a secure Shopping Cart and receive an e-mail confirmation for your records.

Your finished ad will be sent to the yearbook staff for inclusion in the yearbook.

Important! Do not order until you have finished and reviewed your Ad for any mistakes. Click Save Work in Progress to finish and order your Ad later. It will be available when you login under My Projects. Make sure you are aware of your school's ad deadline.

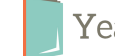